## **Procédure de réinitialisation de mot de passe TUTORIAL**

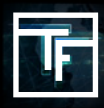

Si vous ne vous souvenez pas de votre mot de passe, cliquez sur "**Mot de passe oublié**" et suivez le processus de réinitialisation.

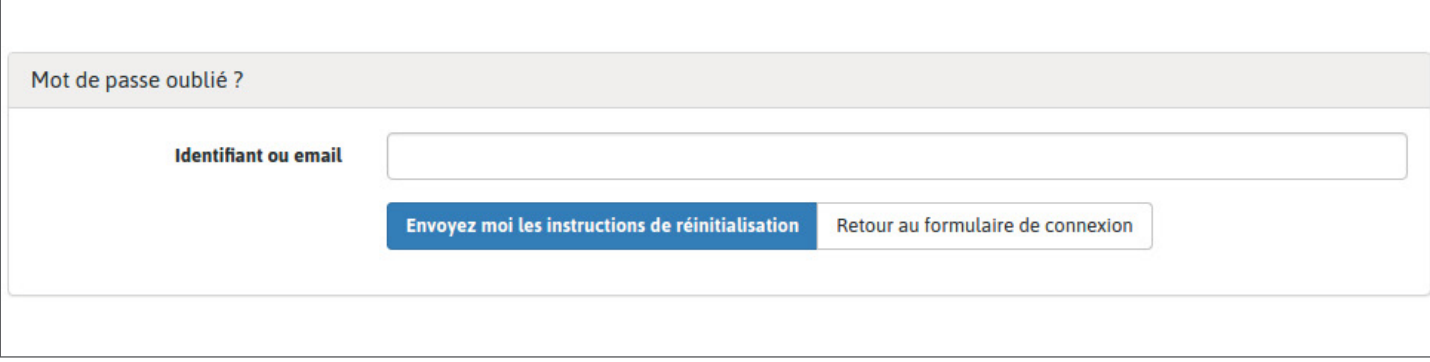

Remplissez le champ "Identifiant ou email" et cliquez sur "Envoyez moi les instructions de réinitialisation".

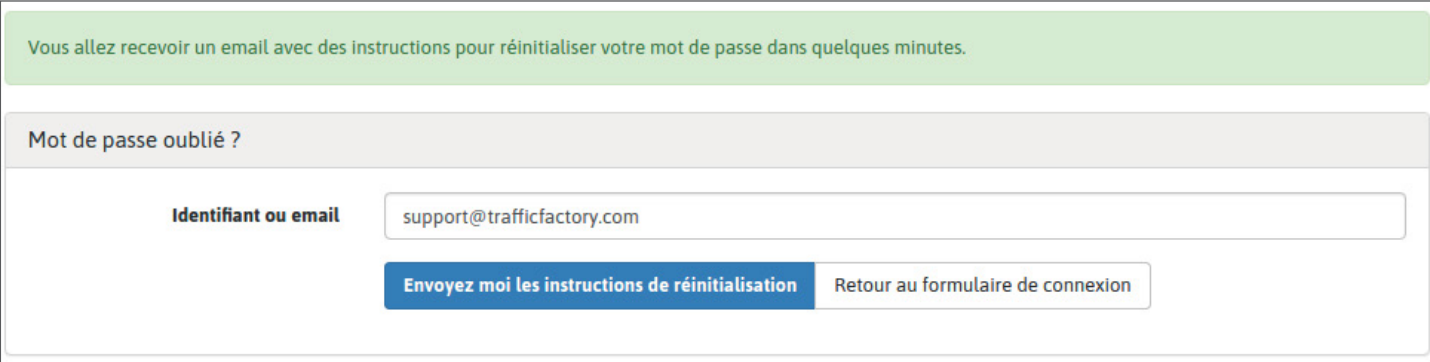

Vérifiez votre boîte email, et cliquez sur le lien inclus dans notre email

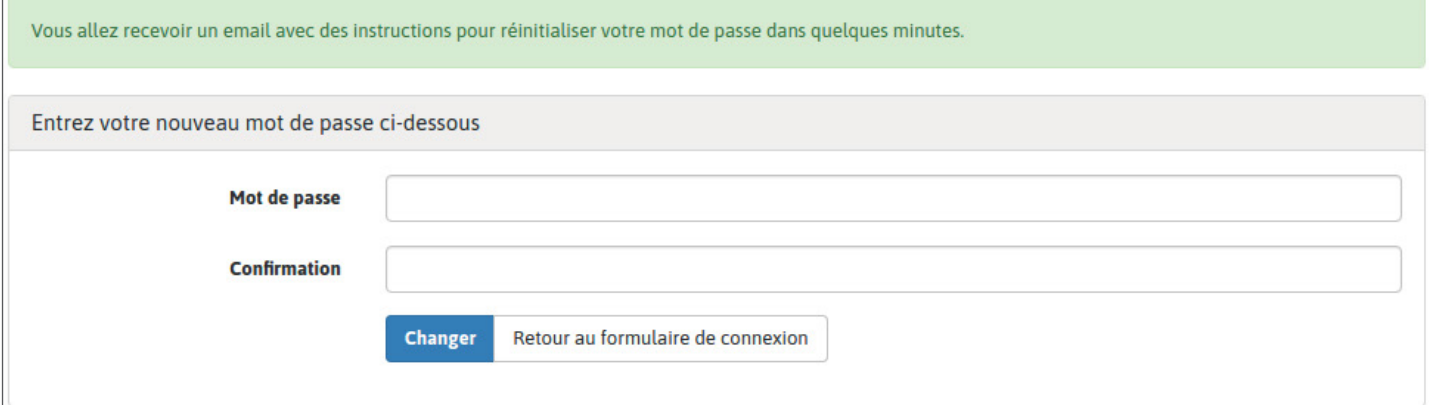

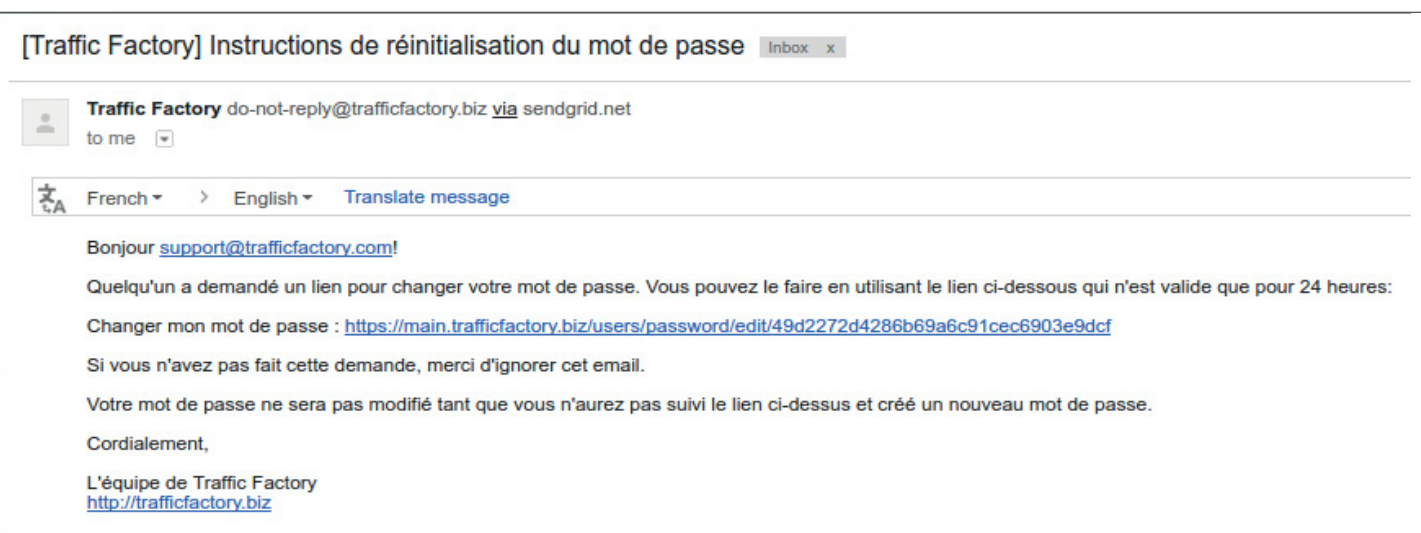

Remplissez les champs "Mot de passe" et "Confirmation" avec votre nouveau mot de passe. → Votre mot de passe doit contenir 10 caractères avec au moins 1 chiffre, 1 lettre minuscule, 2 majuscules et 1 caractère spécial.

→ Votre confirmation doit être identique au premier mot de passe saisi dans le champ précédent.

Assurez-vous que votre nouveau mot de passe est différent des 3 derniers enregistrés.

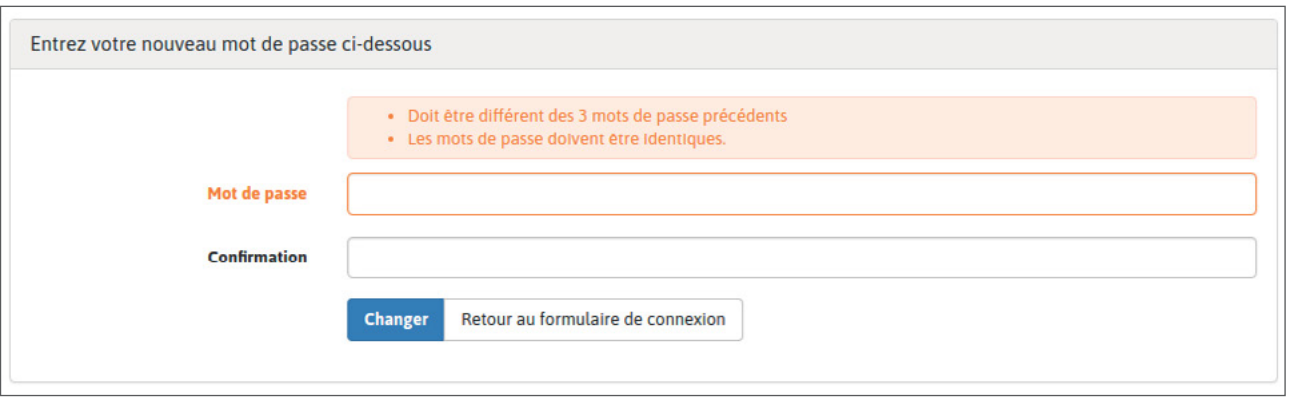

Une fois votre nouveau mot de passe entré dans les 2 champs, cliquez sur "Changer".

Vous avez changé votre mot de passe et vous pouvez accéder à nouveau à notre plate-forme ici: [https://main.trafficfactory.biz/users/sign\\_in](https://main.trafficfactory.biz/users/sign_in)

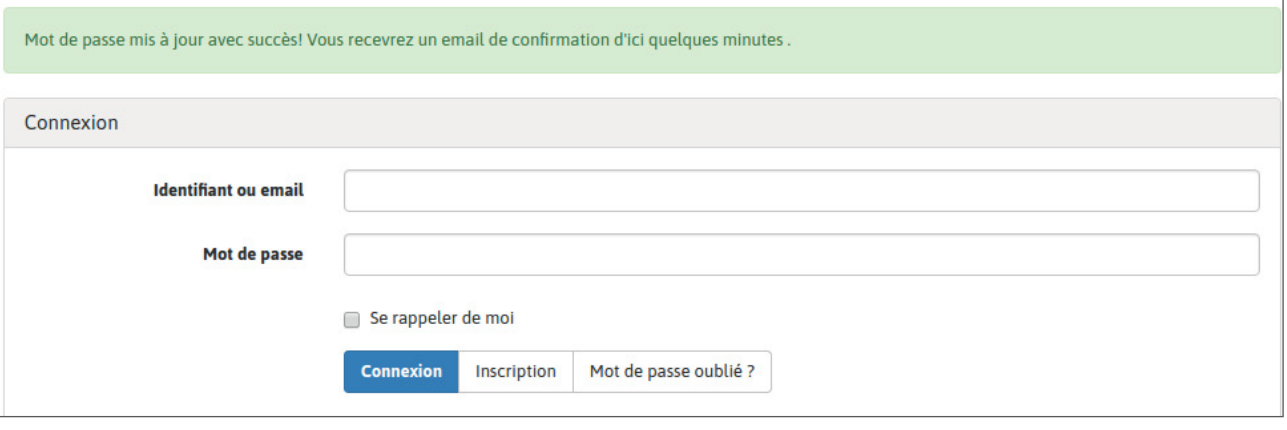

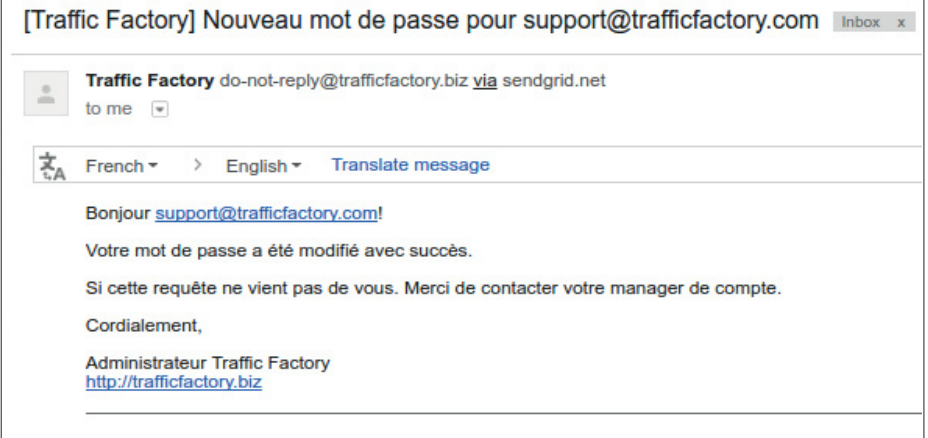

Si votre compte n'a pas encore été approuvé et activé, veuillez suivre notre procédure cidessous: COMMENT ACTIVER MON COMPTE

Votre compte est en attente de validation.

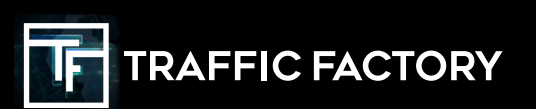

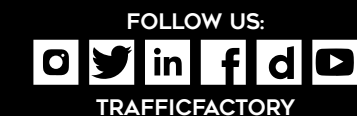